## **Configuring Tunnelblick, an OpenVPN Client for Mac OS X**

## **Step 1: Download and Install Tunnelblick from the link below:**  <http://code.google.com/p/tunnelblick/>

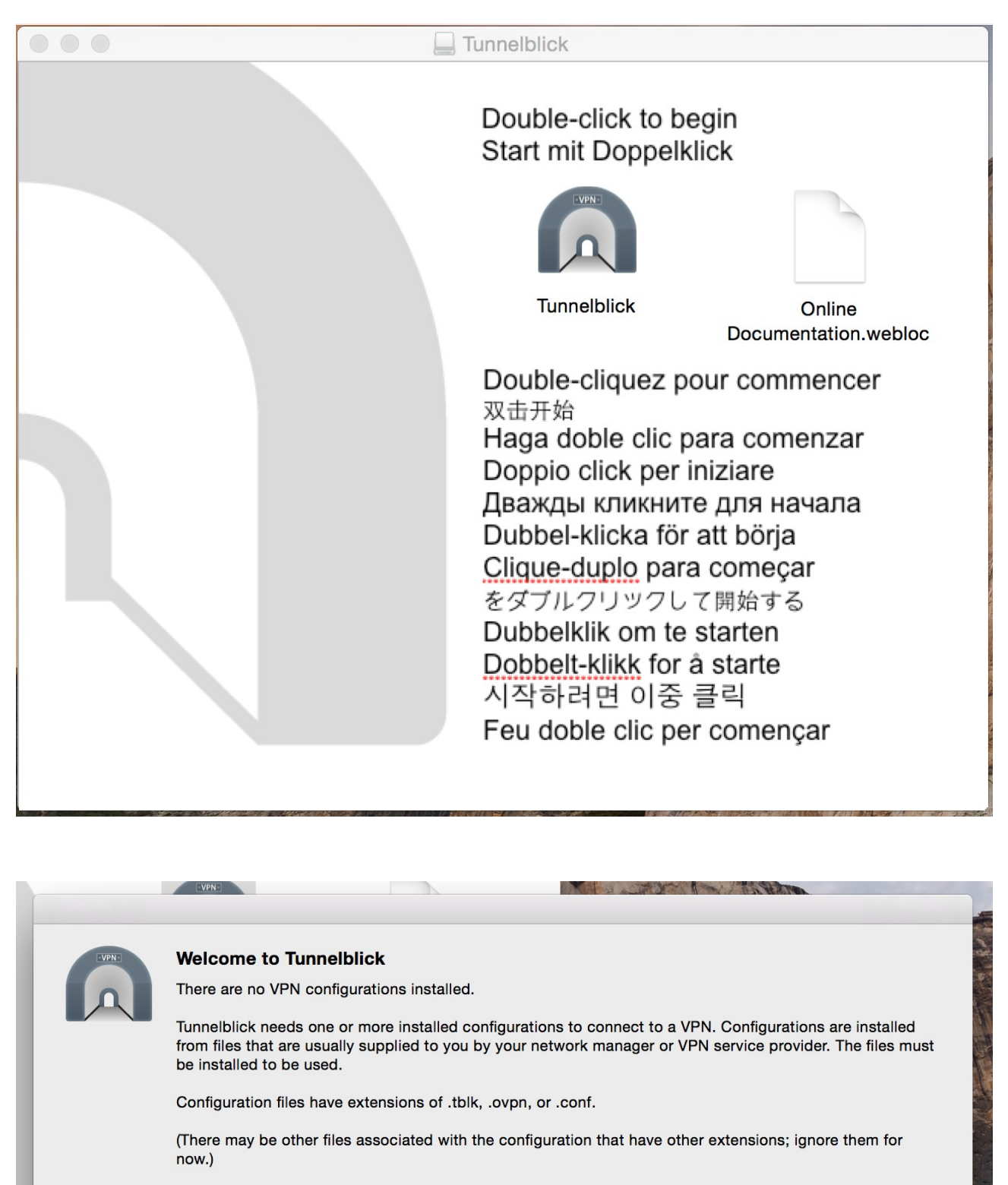

Do you have any configuration files?

Quit

I DO NOT have configuration files

I have configuration files

## **Step 2: Downlaod the configuration files from the link below and extract them.**

<http://vpn.iitmandi.ac.in/files/vpnconfmac.zip>

**Step 3: Double-click on the file 'client.ovpn' to configure the configurations.**

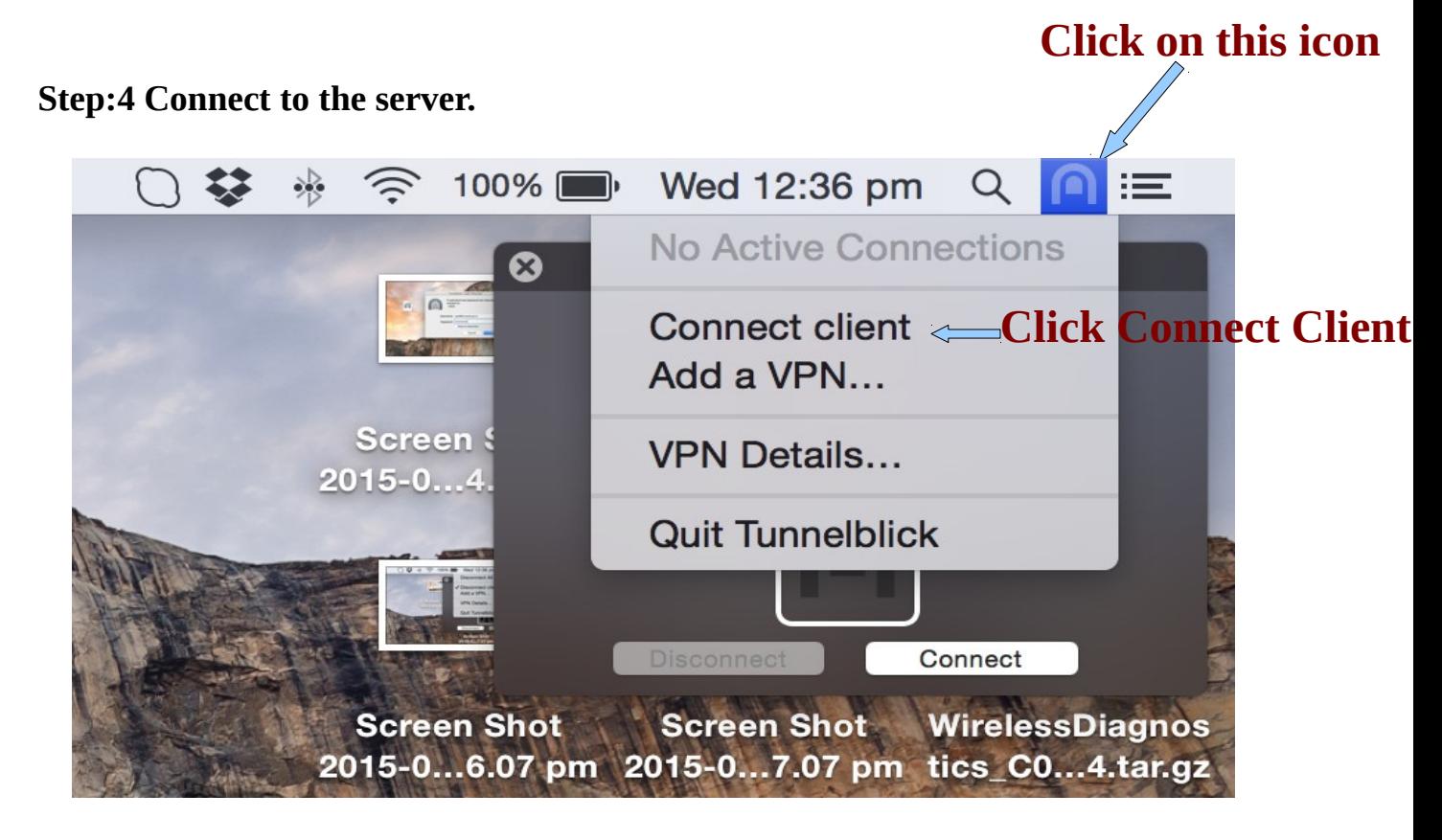

\*\*Provide username & Password Here

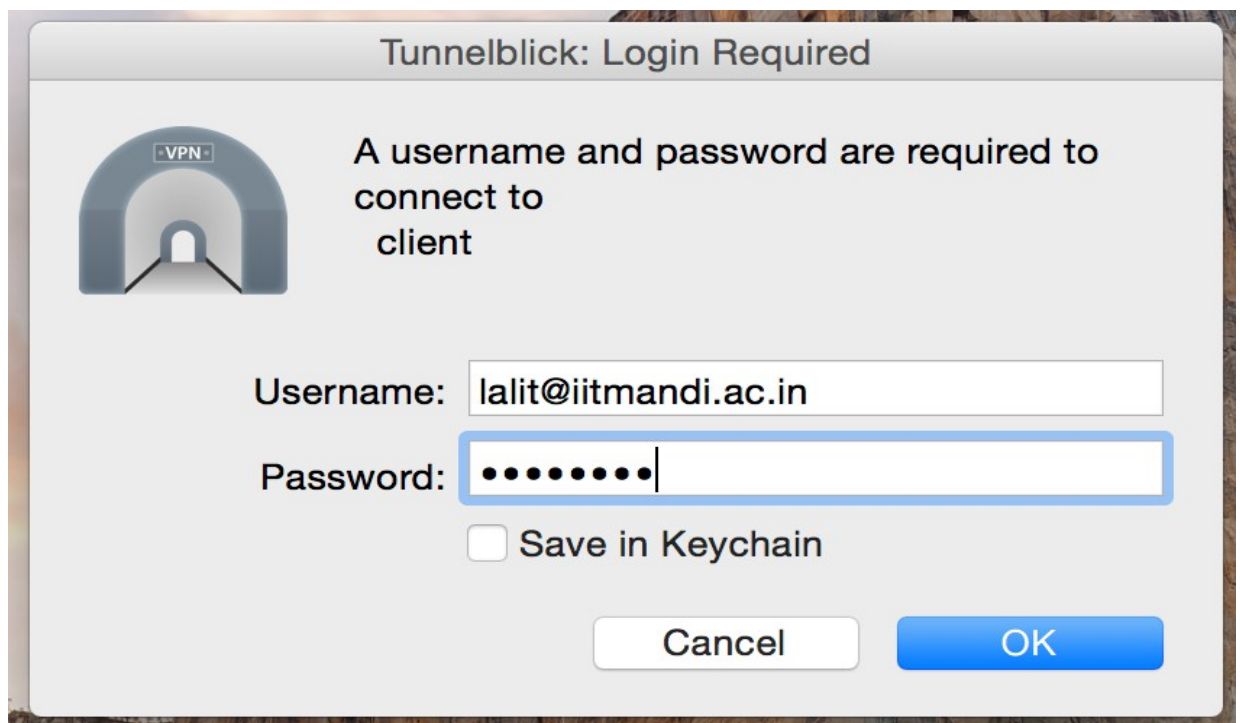

\*\*You will be assigned an IP address 10.8.X.X

\*\*Keep your proxy set to access IIT Mandi Library Web Portal

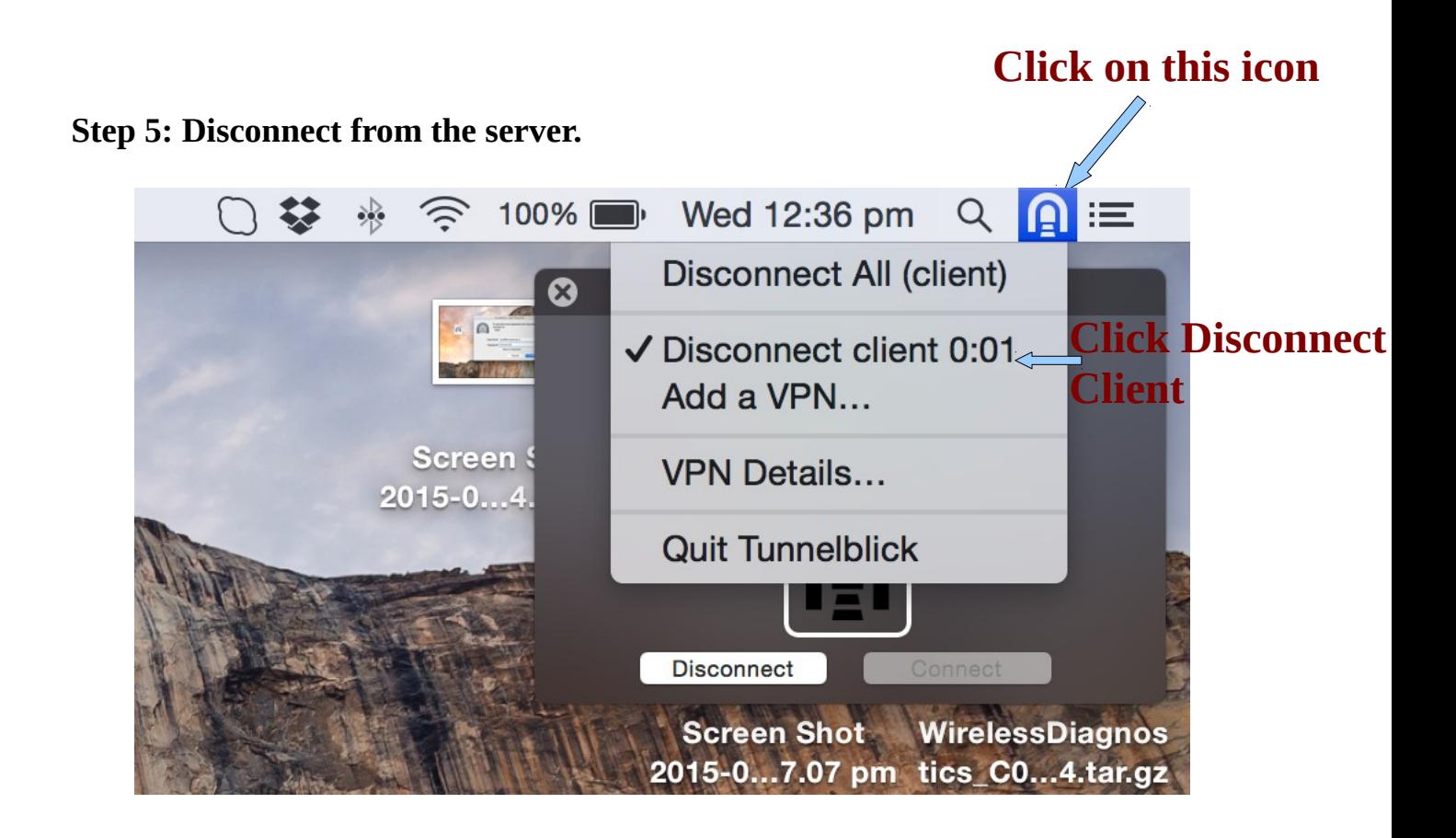